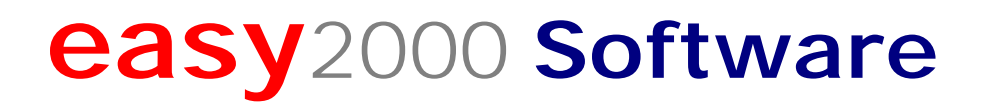

Beschreibung der "Einrichtung nach § 131 Abs. 2 und 3 BAO - E 131" (gem. Kassenrichtlinie 2012)

# Fakturierung/Warenwirtschaft Buchhaltungssoftware

## **Inhaltsverzeichnis**

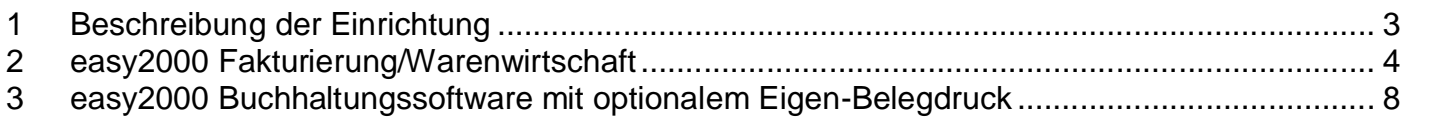

# **1 Beschreibung der Einrichtung**

Die Beschreibung der "Einrichtung nach § 131 Abs. 2 und 3 BAO" kann durch den Kassenhersteller oder -programmierer erfolgen und soll insbesondere wiedergeben, durch welche technischen und logischen Gegebenheiten die vollständige und richtige Erfassung und Wiedergabe sichergestellt wird,

 $\Box$  wie der Nachweis der vollständigen und richtigen Erfassung aller Geschäftsvorfälle geführt werden kann und

zu welchem Kassentyp die Kasse gehört (siehe Abschn. 4.).

*(Auszug aus der Kassenrichtlinie 2012)*

## **easy2000 bietet u.a. folgende Software an**

- **Fakturierung**/Warenwirtschaft
- **Buchhaltungssoftware** zur Führung von Einnahmen-Ausgaben-Buchhaltung und Bilanzierung mit der Führung von Kassenkonten und der Option des Belegdruckes (Rechnungen und Einkaufsbelege) für Buchungen
- Shop-**Registrierkasse** für Verkaufsgeschäft, Kiosk und andere Arten des Barverkaufs
- Gastro- **Registrierkasse** für die Gastronomie

Die **Buchhaltungssoftware und Fakturierungssoftware** wird im Folgenden beschrieben. Die **Registrierkassensoftware** wird in einem separaten Dokument beschrieben.

Neben dieser Beschreibung sind ausführliche **Handbücher** in den Programmen enthalten. Es handelt sich dabei um elektronische Handbücher (PDF) die aus dem Programm heraus geöffnet werden können.

# **2 easy2000 Fakturierung/Warenwirtschaft**

 durch welche technischen und logischen Gegebenheiten die vollständige und richtige Erfassung und Wiedergabe sichergestellt wird:

Die Erfassung erfolgt durch die Auswahl eines Kunden oder Adresseingabe, der verkauften Mengen, Preise und Artikel:

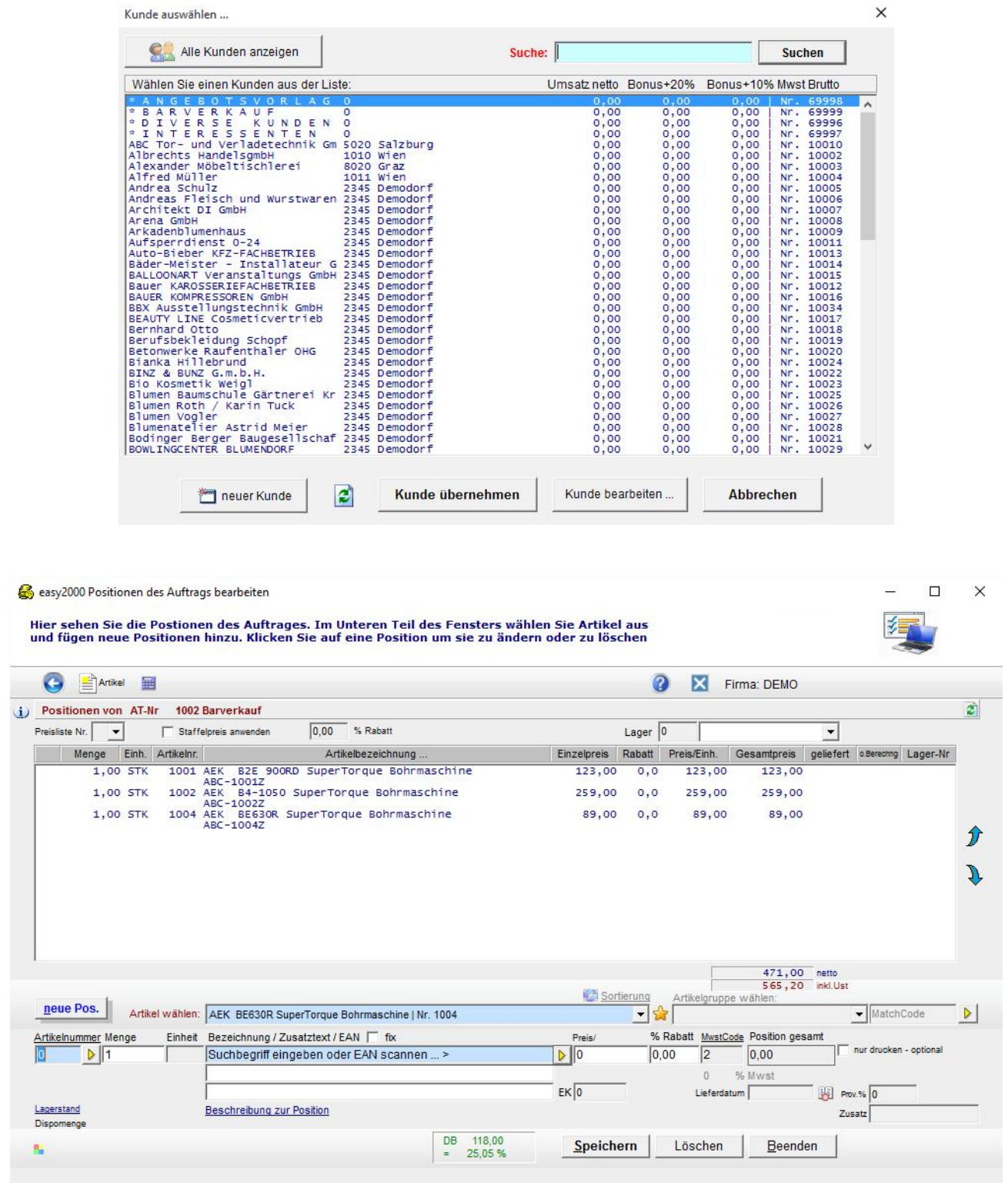

Beispiele Artikel- und Kundenauswahl

Die Wiedergabe erfolgt beim Barverkauf durch Ausdruck einer Rechnung an einen angeschlossenen Drucker:

**BARVERKAUF** 

#### RECHNUNG Nr. 10007

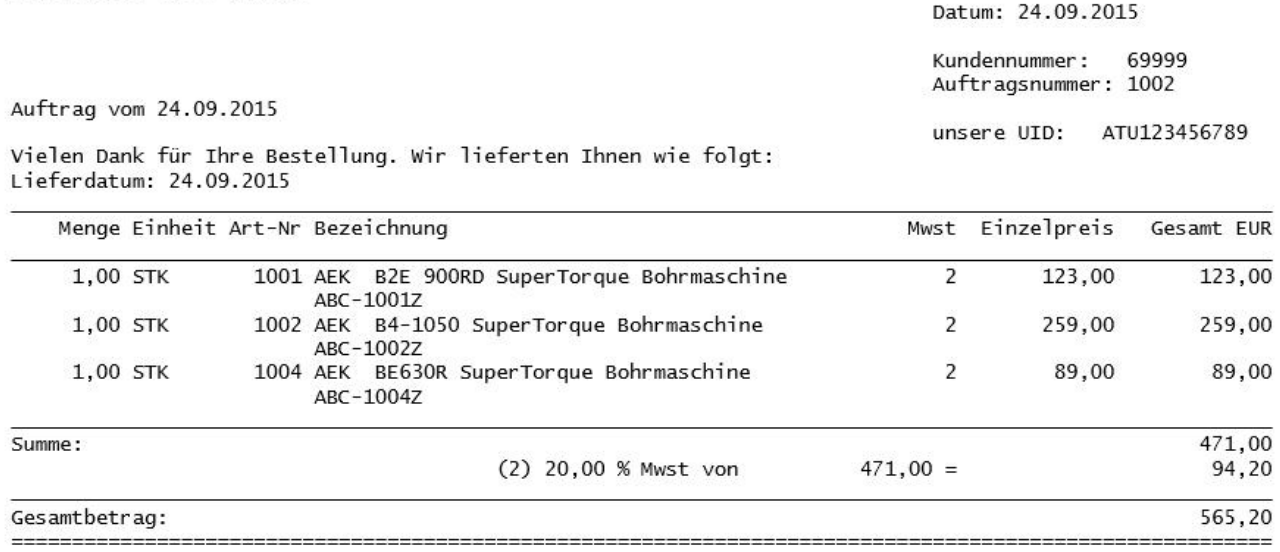

#### *Beispiel Rechnung*

Die Daten aller Rechnungen und erfassten Zahlungen werden in der Datenbank gespeichert.

Die Rechnungen und andere Dokumente werden in der ursprünglichen Textausgabe in einem Archiv gespeichert.

 wie der Nachweis der vollständigen und richtigen Erfassung aller Geschäftsvorfälle geführt werden kann:

#### **Rechnungs-Liste**

Folgende Rechnungsliste kann ausgedruckt werden:

Rechnungen von allen Kunden - Firma: DEMO

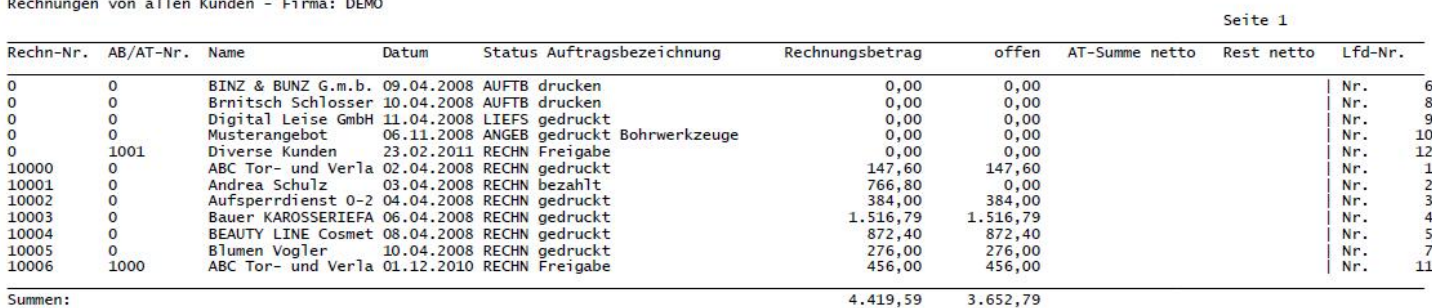

Summen:

Eine weitere Rechnungsliste mit FIBU-Konten-Details kann elektronisch zur Verfügung gestellt werden:

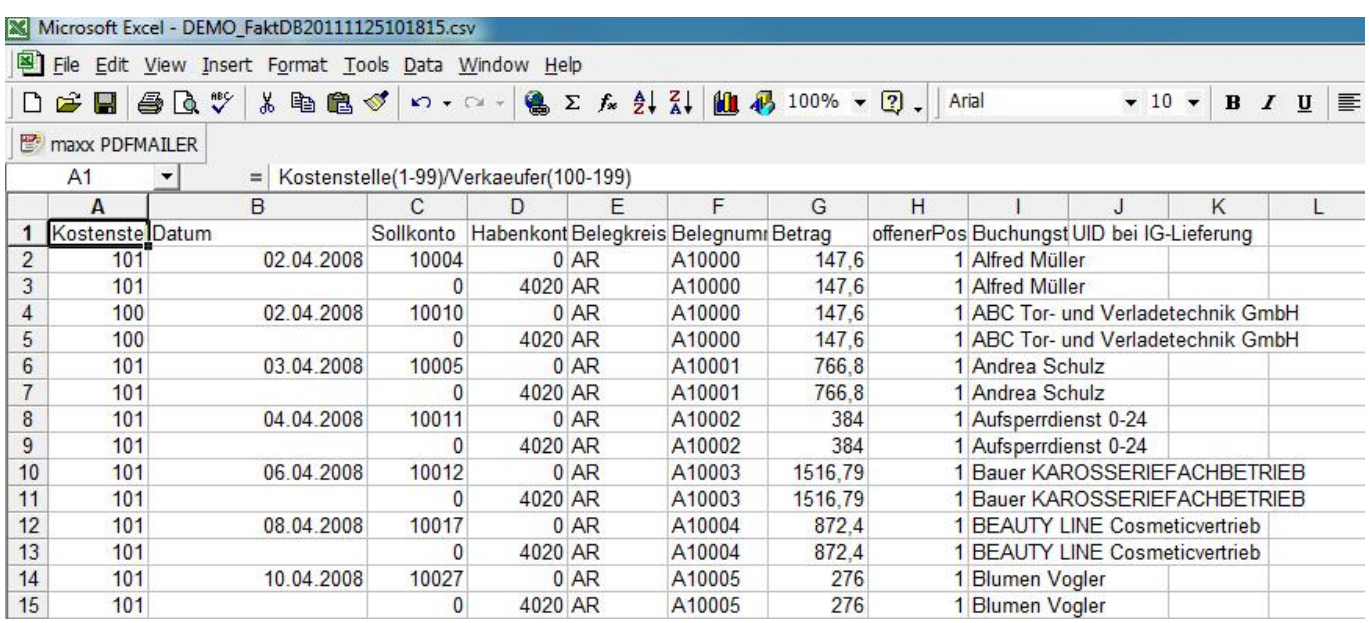

#### **Einsicht in archivierte Rechnungen:**

Alle gedruckten Rechnungen und Berichte werden im Archiv gespeichert und können wie folgt eingesehen und gedruckt werden:

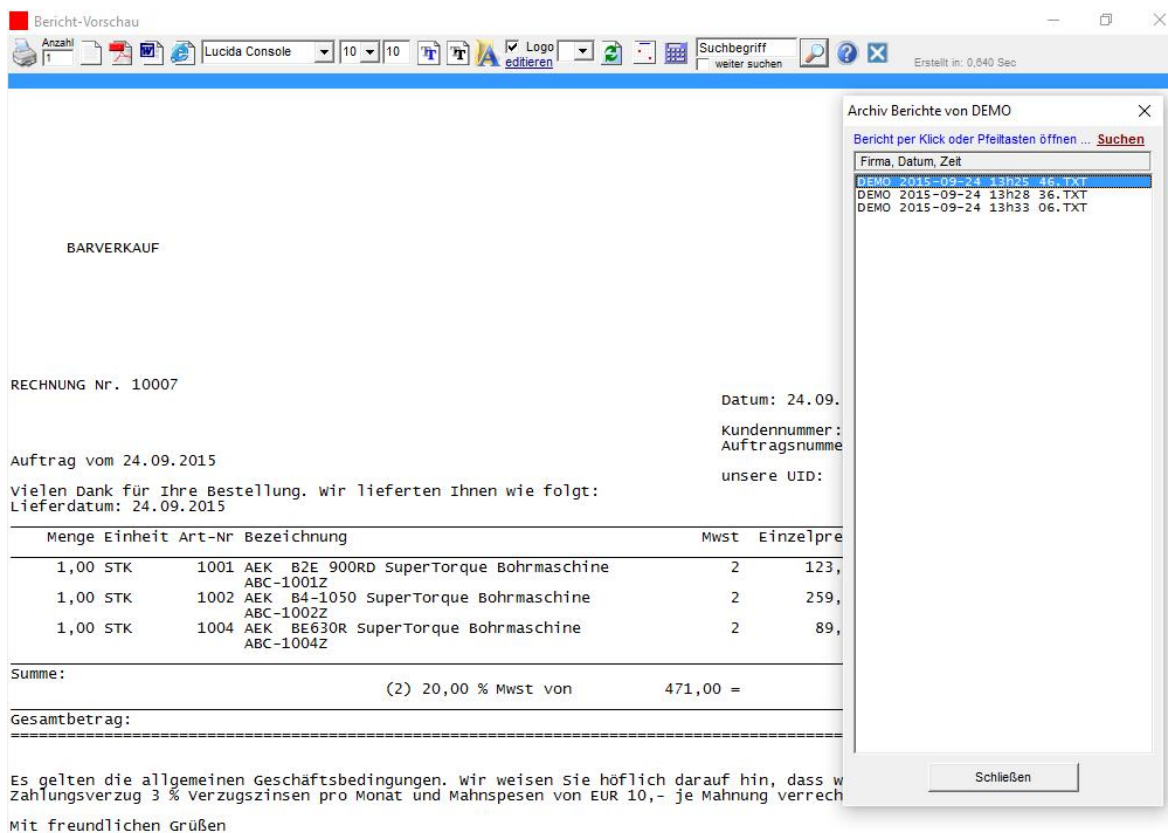

#### *Archiv*

Eine regelmässige Datensicherung auf externe Datenträger ist zum Schutz von Hardware- und Systemfehlern lt. Handbuch durchzuführen und zur Sicherstellung der Wiedergabe erforderlich. Bei Produkten mit integrierter Warenwirtschaft können auch die Lagerbewegungen (Verkauf / Einkauf / Korrekturbuchungen) eingesehen und gedruckt werden:

easy2000 Umbuchungen erfassen

Hier sehen Sie die Lagerbewegungen und erfassen Umbuchungen ...

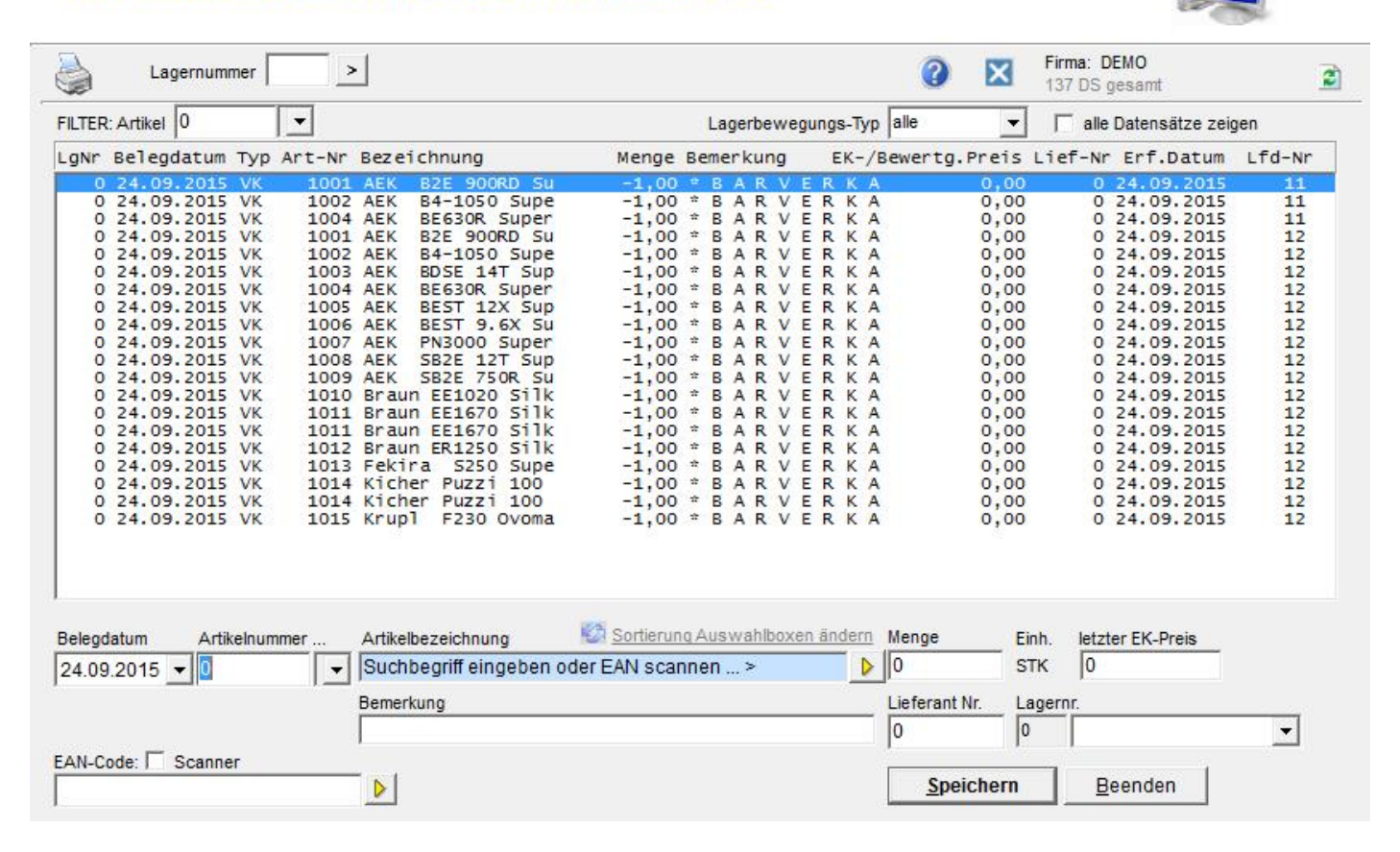

zu welchem Kassentyp die Kasse gehört:

#### **Kasse Typ 3 - Kassensysteme bzw. PC-Kassen**

 $\times$ 

# **3 easy2000 Buchhaltungssoftware mit optionalem Eigen- Belegdruck**

 $\Box$  durch welche technischen und logischen Gegebenheiten die vollständige und richtige Erfassung und Wiedergabe sichergestellt wird:

easy2000 Buchhaltungssoftware ist zur Führung der Einnahmen-Ausgaben-Buchhaltung bzw. der Doppelten Buchhaltung konzipiert. Optional können Eigen-Belege für Verkäufe und auch für andere Arten von Buchungen gedruckt werden.

Mit der Führung eines Kassenbuches (FIBU-Konto 2700 - EKR) ergeben sich folgende Optionen für Barverkäufe:

Die Erfassung erfolgt durch Auswahl des Datums, der FIBU-Konten (Kasse und Erlöskonto), der Eingabe des Buchungstextes und des Betrages sowie der Auswahl Ein-Ausgangsrechnung (Buchung):

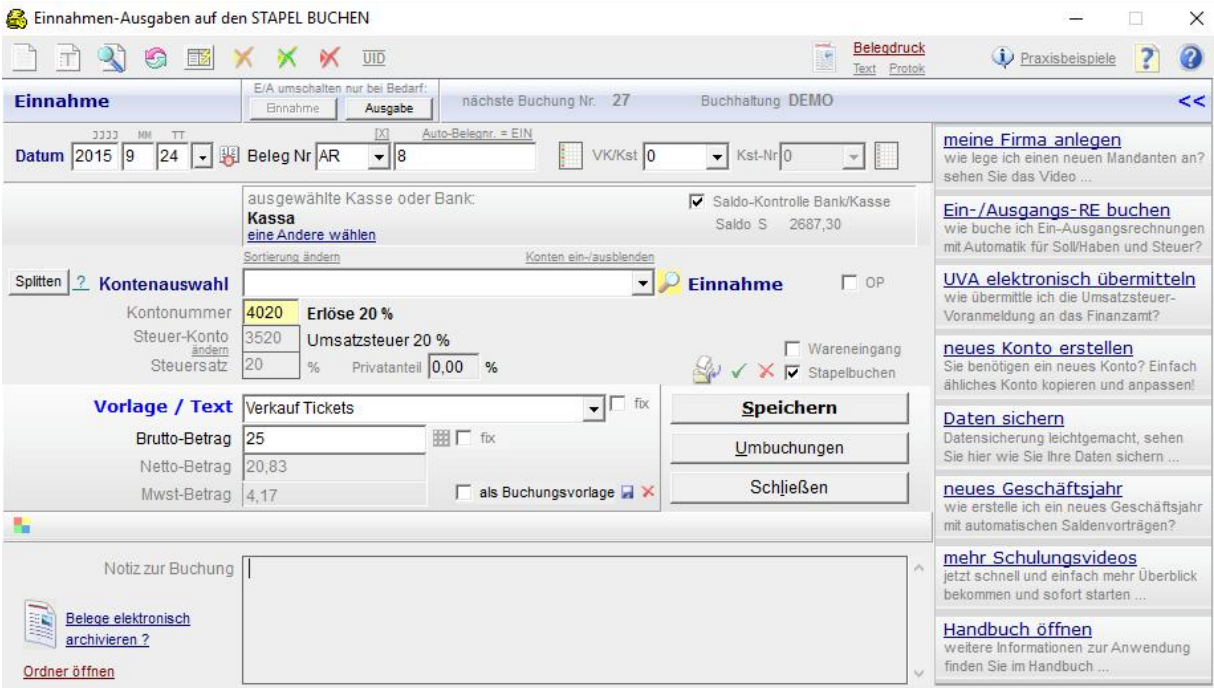

#### Beispiel Buchen

Die Wiedergabe erfolgt beim Verkaufsvorgang durch Ausdruck einer einfachen Barverkaufs-Rechnung (Eigen-Belegdruck) an einen angeschlossenen Bürodrucker per Klick auf den Link "Belegdruck" siehe obige Abbildung – bei eingeschalteter automatischer Belegnummerierung erfolgt die Rechnungsnummerierung automatisch:

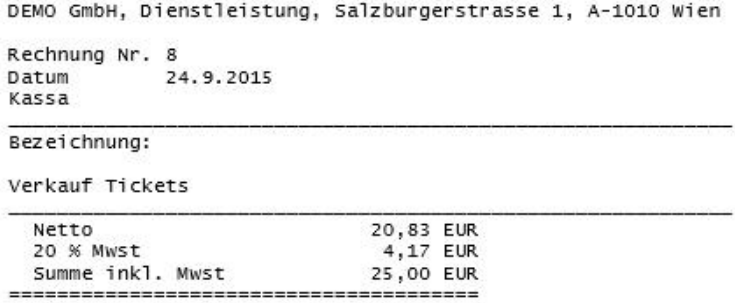

Vielen Dank für Ihren Einkauf!

*Beispiel Rechnung / Beleg*

Der Eigen-Belegdruck ist optional. Erfolgt kein Belegdruck, wird die Buchung jedenfalls auch auf dem ausgewählten Kassenkonto gespeichert.

Mit dem Bericht Kassenbuch werden die Buchungen auf dem Kassenkonto wiedergegeben:

### KASSENBUCH Kto: 2700 Kassa

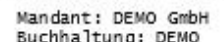

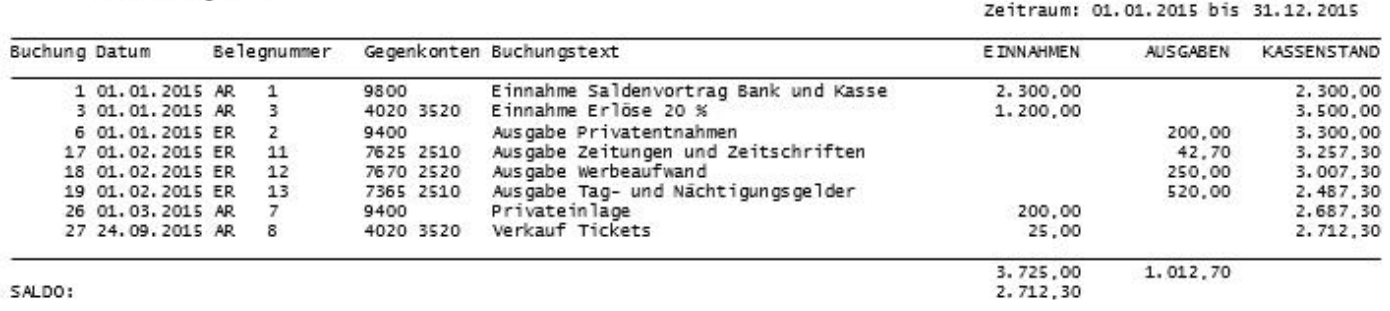

#### *Beispiel Kassenbuch*

 $\Box$  wie der Nachweis der vollständigen und richtigen Erfassung aller Geschäftsvorfälle geführt werden kann:

Die Buchungen werden protokolliert. Allfällige Änderungen oder Löschungen werden ebenfalls in das Buchungsprotokoll eingetragen. Dadurch bleibt der Inhalt der ursprünglichen Buchung lesbar:

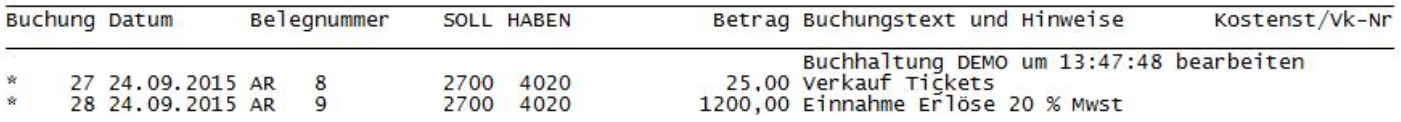

*Beispiel Buchungsprotokoll*

Gedruckte Belege werden protokolliert. Das Protokoll kann per Klick auf den folgenden Link wiedergegeben werden:

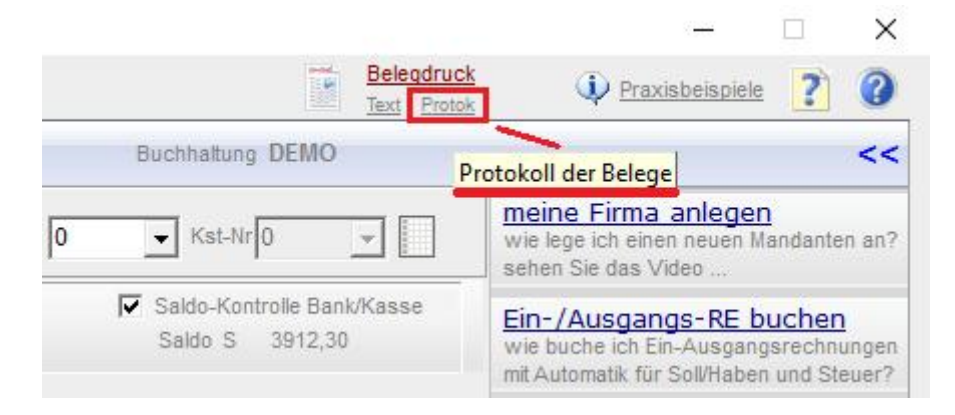

*Wiedergabe Beleg-Protokoll*

#### Beispiel des Belegprotokolls:

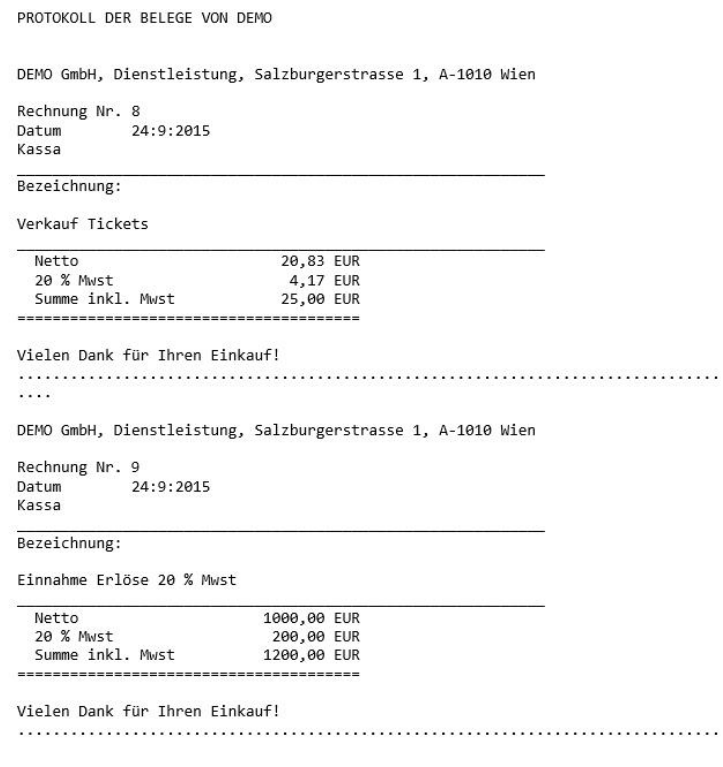

*Beispiel Beleg-Protokoll*

Mit dem Datenexport für die Betriebsprüfung werden folgende Daten elektronisch zur Verfügung gestellt:

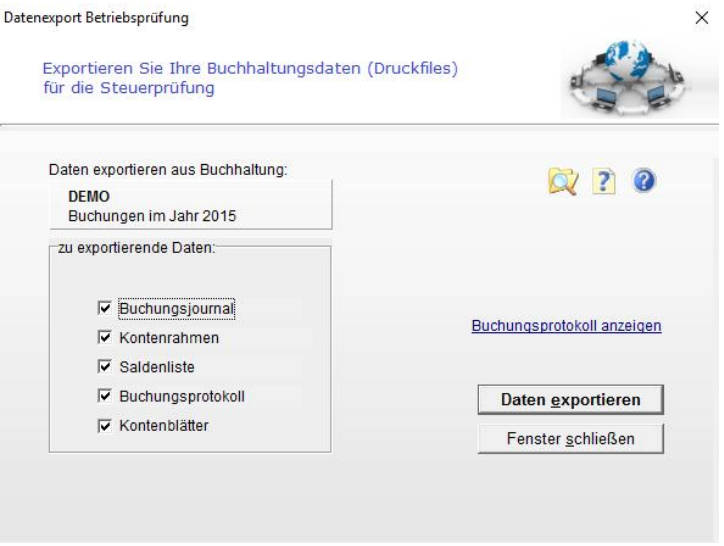

*Datenexportfenster*

Eine regelmässige Datensicherung auf externe Datenträger ist zum Schutz von Hardware- und Systemfehlern lt. Handbuch durchzuführen und zur Sicherstellung der Wiedergabe erforderlich.

zu welchem Kassentyp die Kasse gehört:

## **Kasse Typ 3 - Kassensysteme bzw. PC-Kassen**